# **Tips for effective data visualization**

### **Data Science in a Box [datasciencebox.org](https://datasciencebox.org/)**

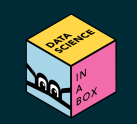

# **Designing effective visualizations**

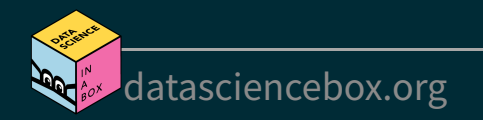

# **Keep it simple**

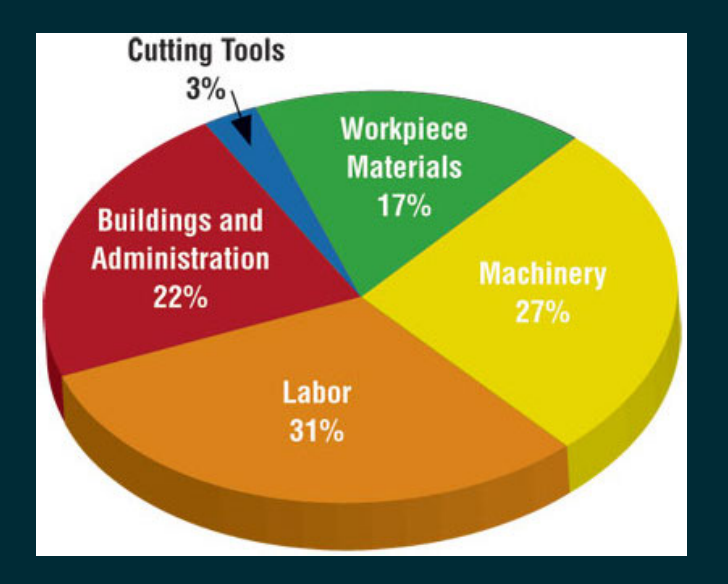

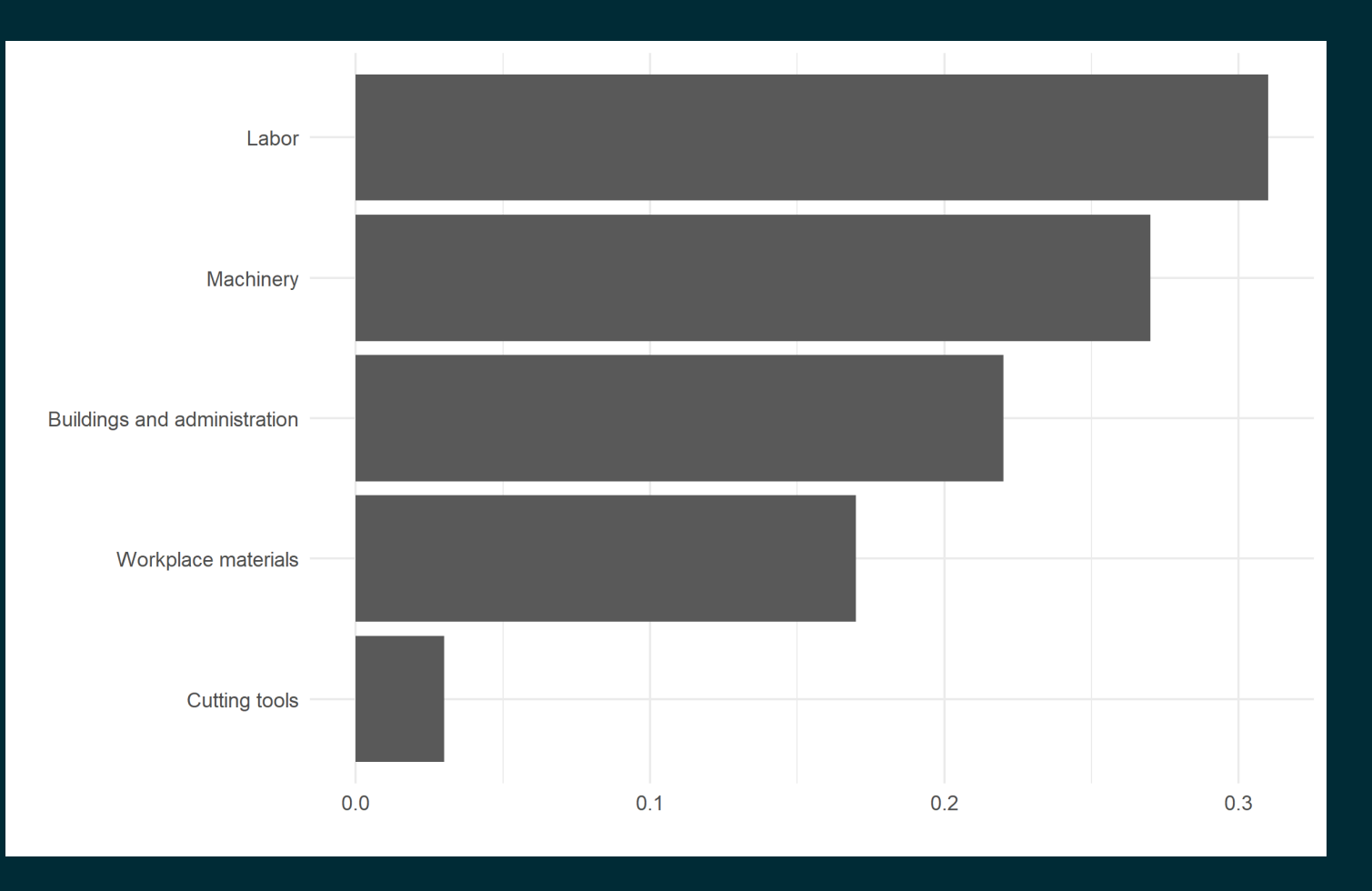

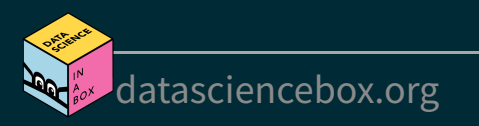

### **Use color to draw attention**

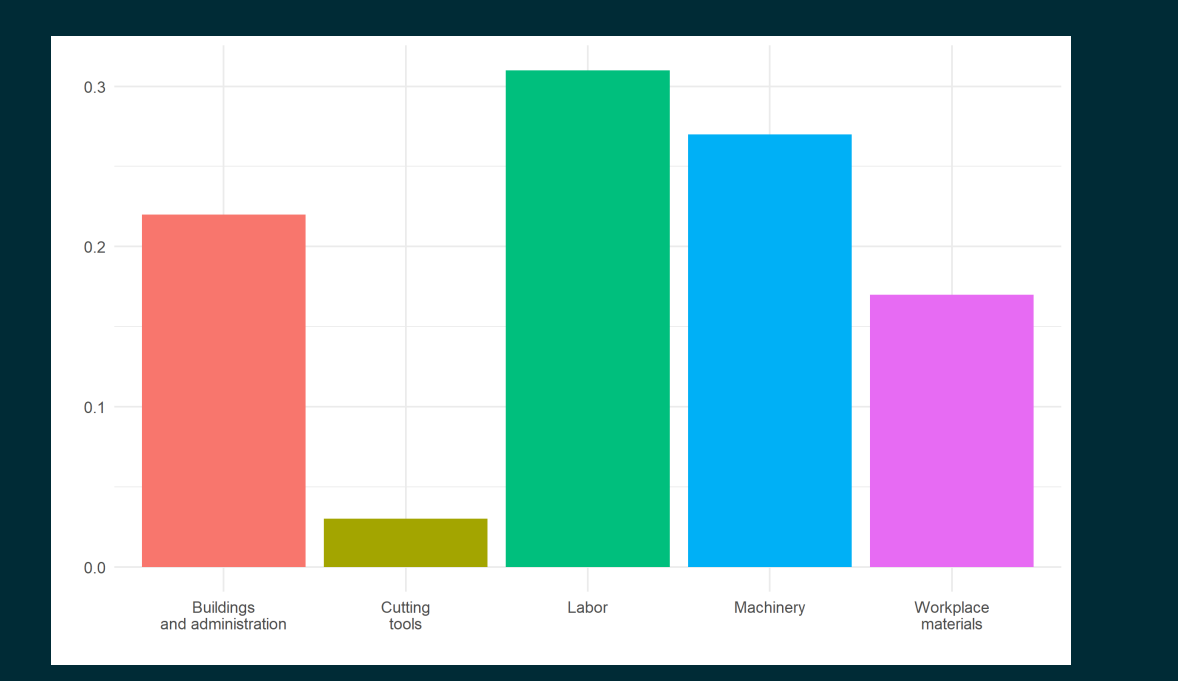

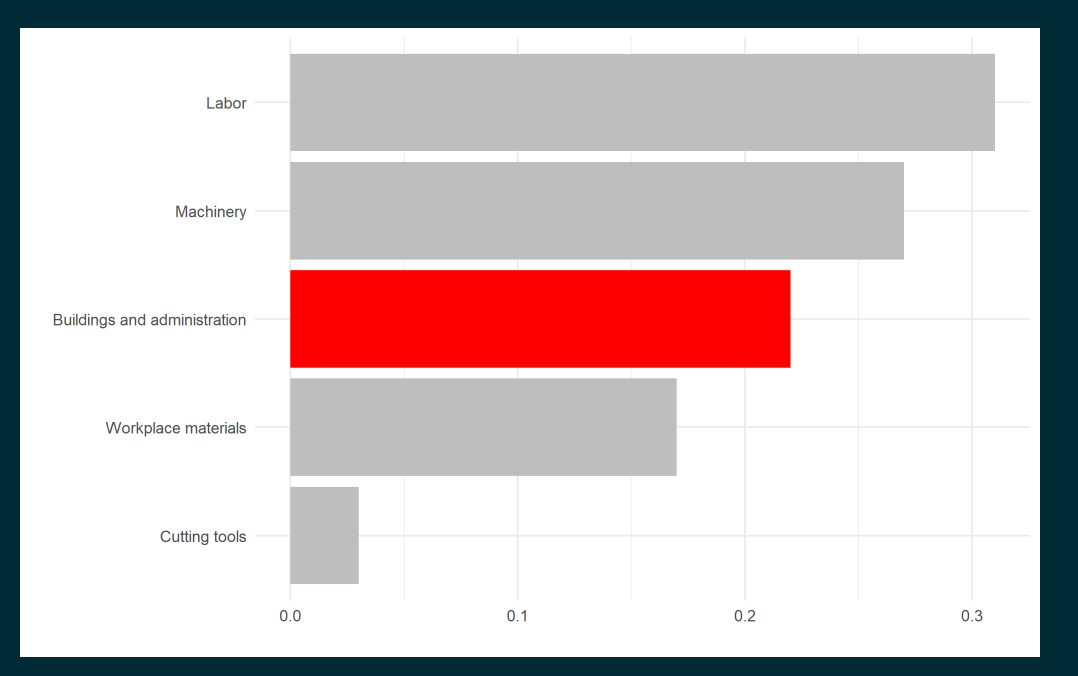

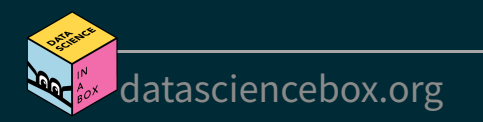

# **Tell a story**

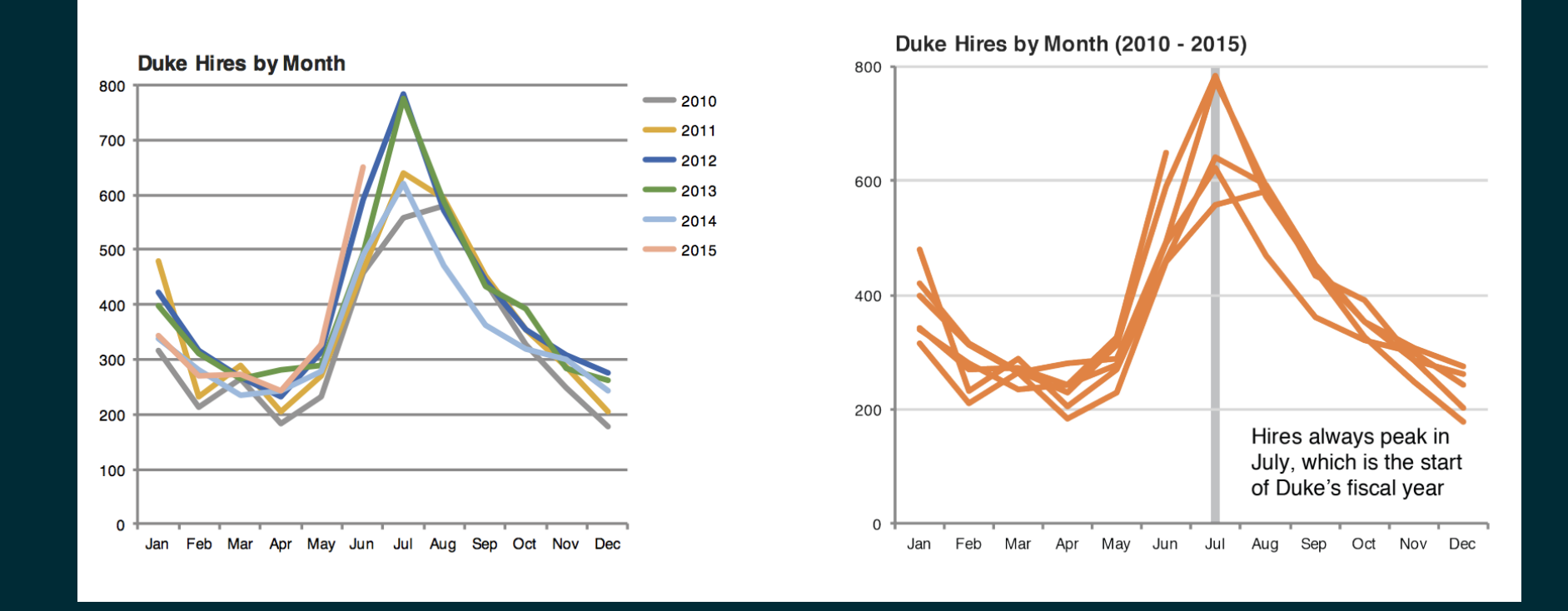

#### Credit: Angela Zoss and Eric Monson, Duke DVS

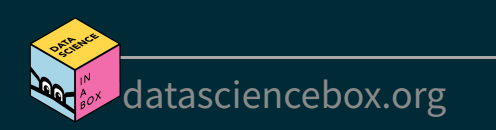

# **Principles for effective visualizations**

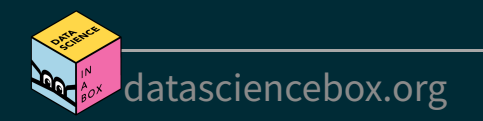

# **Principles for effective visualizations**

- **Order matters**
- $\blacksquare$  Put long categories on the y-axis
- Keep scales consistent
- Select meaningful colors
- Use meaningful and nonredundant labels

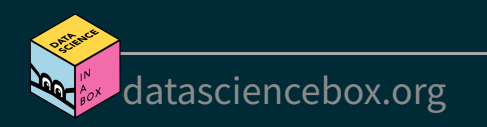

#### **Data**

In September 2019, YouGov survey asked 1,639 GB adults the following question:

In hindsight, do you think Britain was right/wrong to vote to leave EU?

- Right to leave  $\blacksquare$
- Wrong to leave  $\blacksquare$
- Don't know  $\blacksquare$

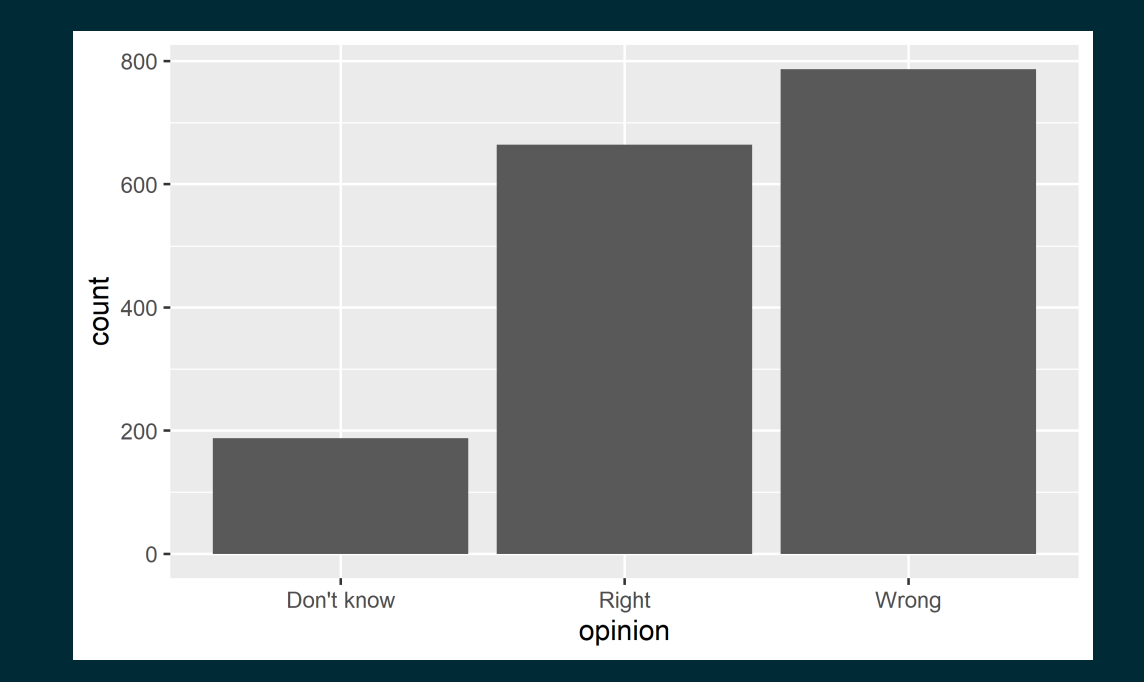

#### Source: [YouGov](https://d25d2506sfb94s.cloudfront.net/cumulus_uploads/document/x0msmggx08/YouGov%20-%20Brexit%20and%202019%20election.pdf) Survey Results, retrieved Oct 7, 2019

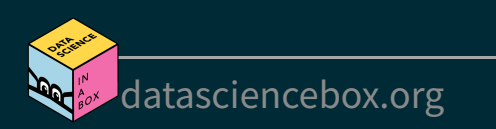

# **Order matters**

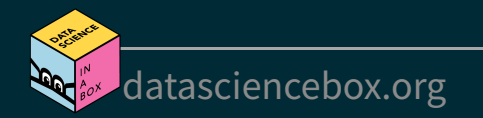

# **Alphabetical order is rarely ideal**

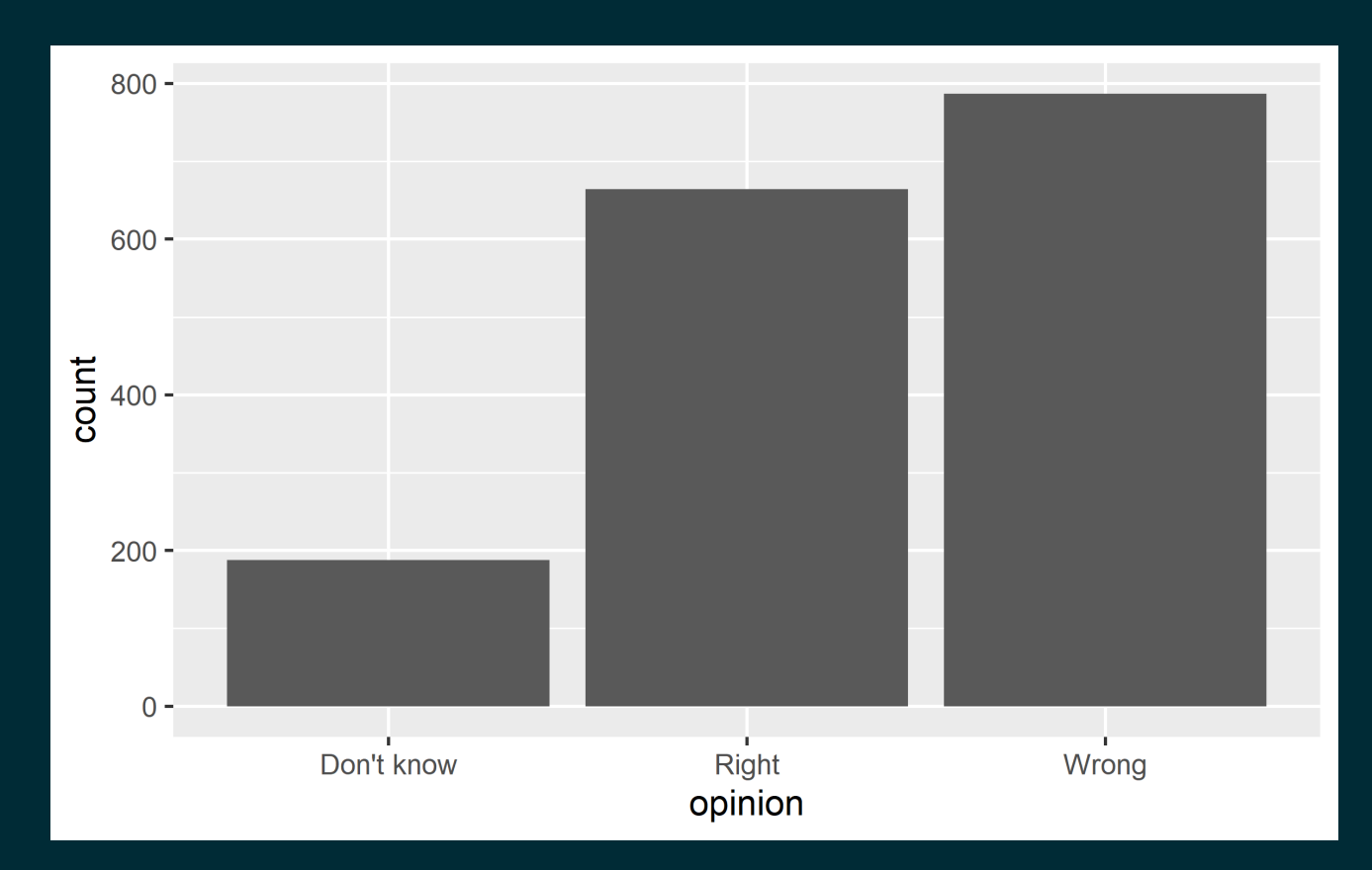

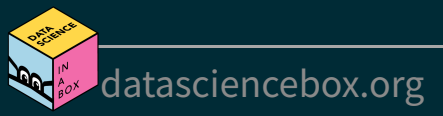

# **Alphabetical order is rarely ideal**

[Plot](file:///C:/Users/tgeorge/Desktop/website/course-materials/_slides/u2-d14-effective-dataviz/u2-d14-effective-dataviz.html?panelset=plot#panelset_plot) Code

 $ggplot(brexit, aes(x = opinion)) +$ geom\_bar()

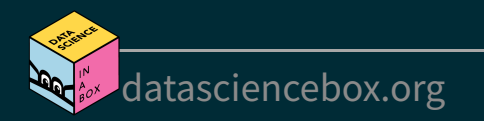

# **Order by frequency**

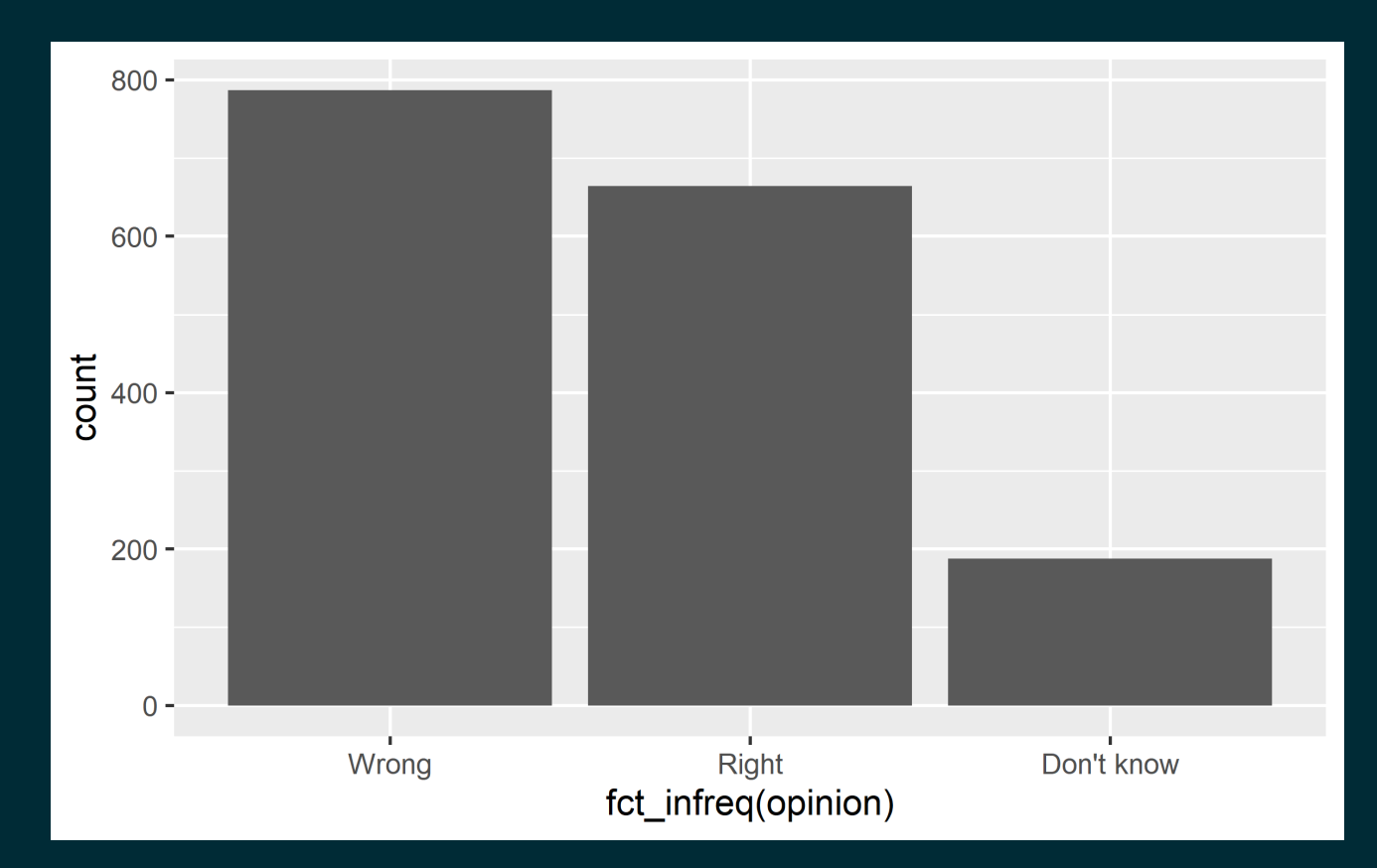

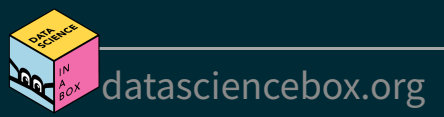

# **Order by frequency**

[Plot](file:///C:/Users/tgeorge/Desktop/website/course-materials/_slides/u2-d14-effective-dataviz/u2-d14-effective-dataviz.html?panelset1=plot2#panelset1_plot2) Code

#### fct infreq: Reorder factors' levels by frequency

ggplot(brexit, aes(x = fct\_infreq(opinion))) + geom\_bar()

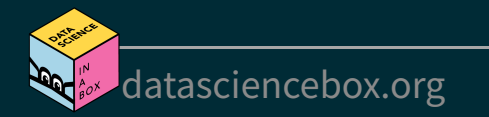

# **Clean up labels**

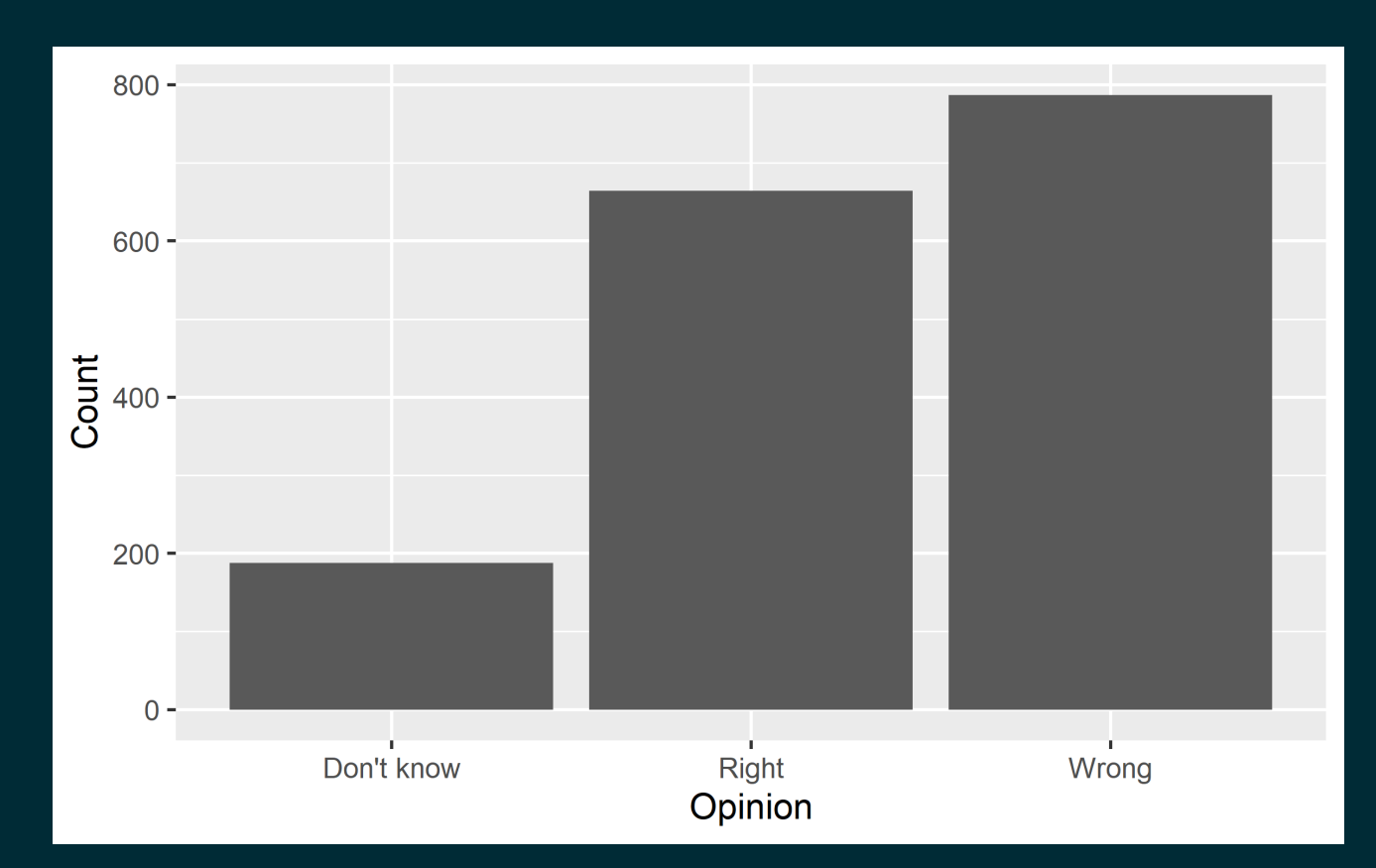

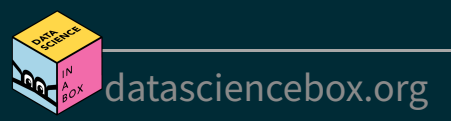

# **Clean up labels**

```
ggplot(brexit, aes(x = opinion)) + geom_bar() +
    labs(
     x = "Option", y = "Count"
\left( \begin{array}{c} \end{array} \right)
```
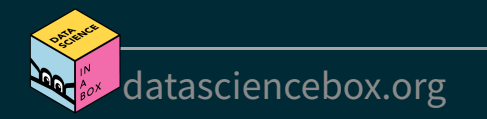

# **Alphabetical order is rarely ideal**

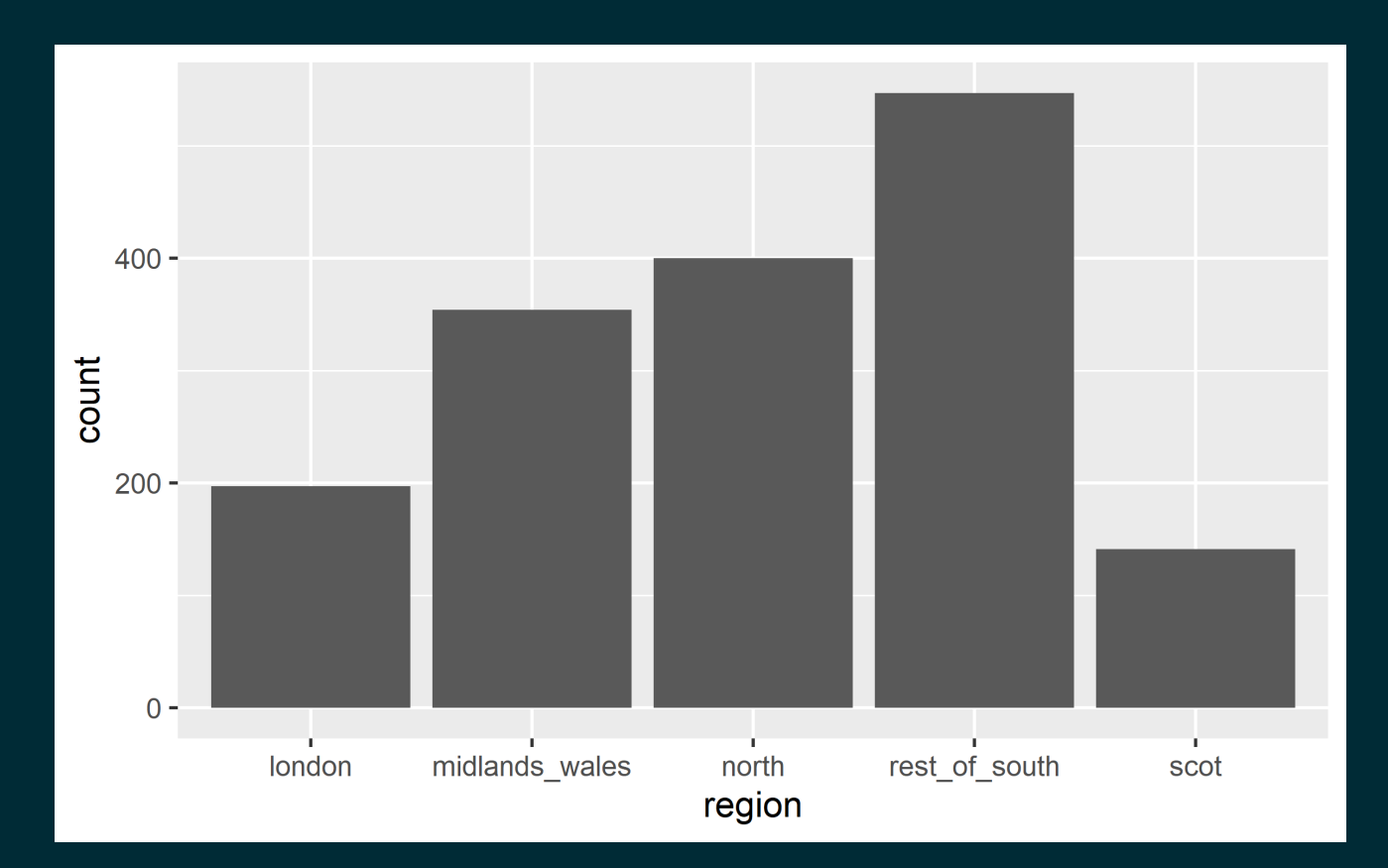

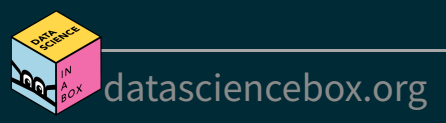

# **Alphabetical order is rarely ideal**

[Plot](file:///C:/Users/tgeorge/Desktop/website/course-materials/_slides/u2-d14-effective-dataviz/u2-d14-effective-dataviz.html?panelset3=plot4#panelset3_plot4) Code

 $ggplot(brexit, aes(x = region)) +$ geom\_bar()

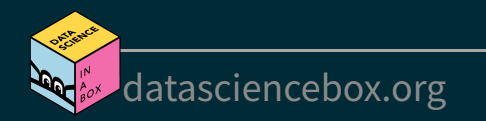

# **Use inherent level order**

Relevel [Plot](file:///C:/Users/tgeorge/Desktop/website/course-materials/_slides/u2-d14-effective-dataviz/u2-d14-effective-dataviz.html?panelset4=plot5#panelset4_plot5)

#### fct relevel: Reorder factor levels using a custom order

```
brexit <- brexit %>%
    mutate(
       region = fct_relevel(
           region,
           "london", "rest_of_south", "midlands_wales", "north", "scot"
\left( \begin{array}{cc} \end{array} \right)\left( \begin{array}{c} \end{array} \right)
```
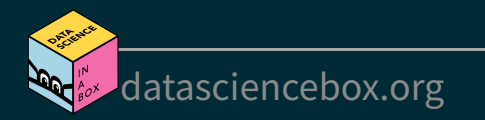

### **Use inherent level order**

[Relevel](file:///C:/Users/tgeorge/Desktop/website/course-materials/_slides/u2-d14-effective-dataviz/u2-d14-effective-dataviz.html?panelset4=relevel#panelset4_relevel) Plot

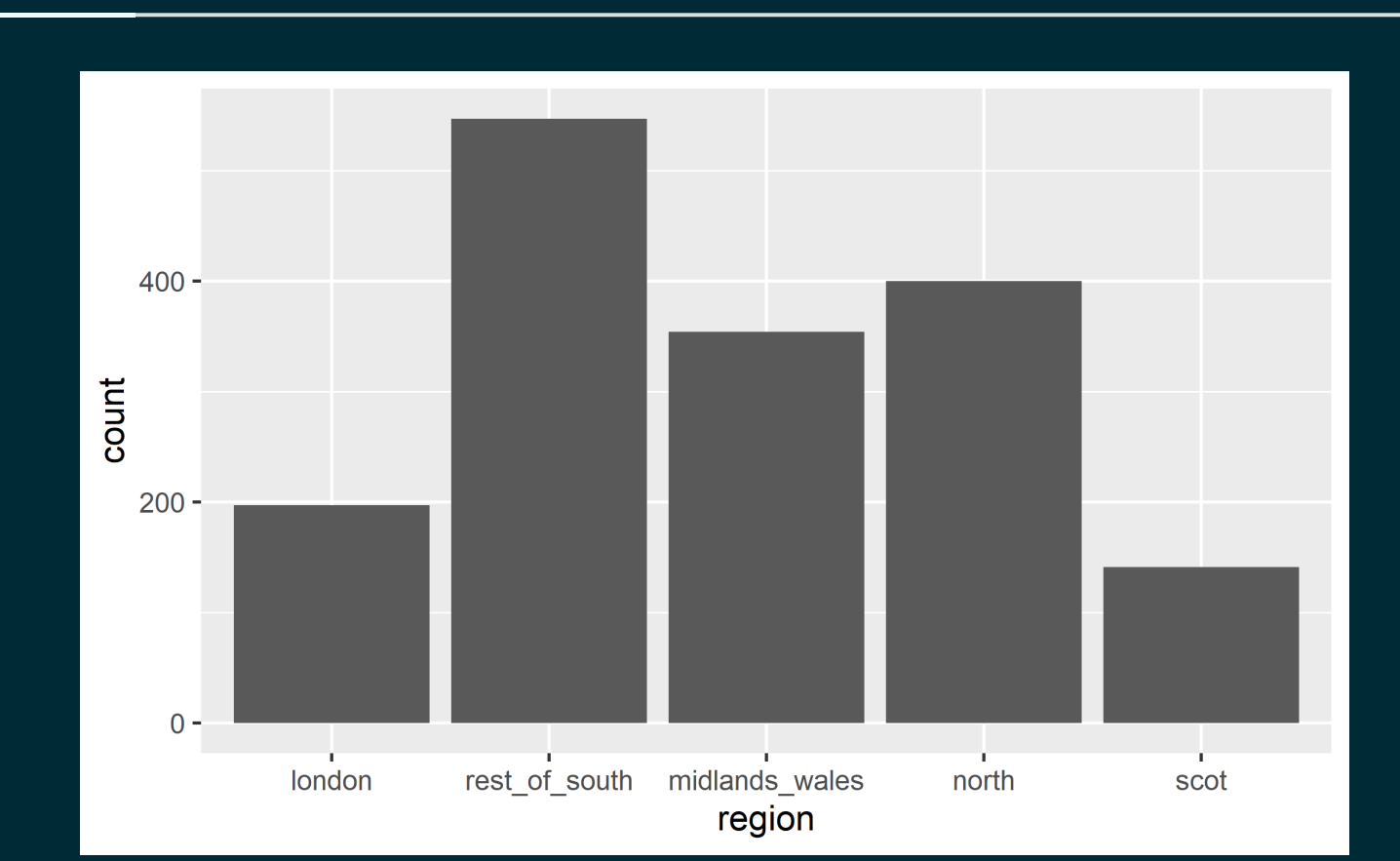

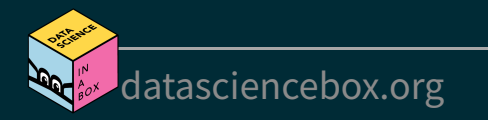

# **Clean up labels**

Recode [Plot](file:///C:/Users/tgeorge/Desktop/website/course-materials/_slides/u2-d14-effective-dataviz/u2-d14-effective-dataviz.html?panelset5=plot6#panelset5_plot6)

#### fct recode: Change factor levels by hand

```
brexit <- brexit %>%
   mutate(
       region = fct_recode(
         region,
         London = "london",
         `Rest of South` = "rest_of_south",
         `Midlands / Wales` = "midlands wales",
         North = "north",
         Scotland = "scot"
\left( \begin{array}{cc} \end{array} \right)\left( \begin{array}{c} \end{array} \right)
```
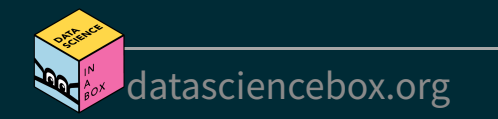

# **Clean up labels**

[Recode](file:///C:/Users/tgeorge/Desktop/website/course-materials/_slides/u2-d14-effective-dataviz/u2-d14-effective-dataviz.html?panelset5=recode#panelset5_recode)

Plot

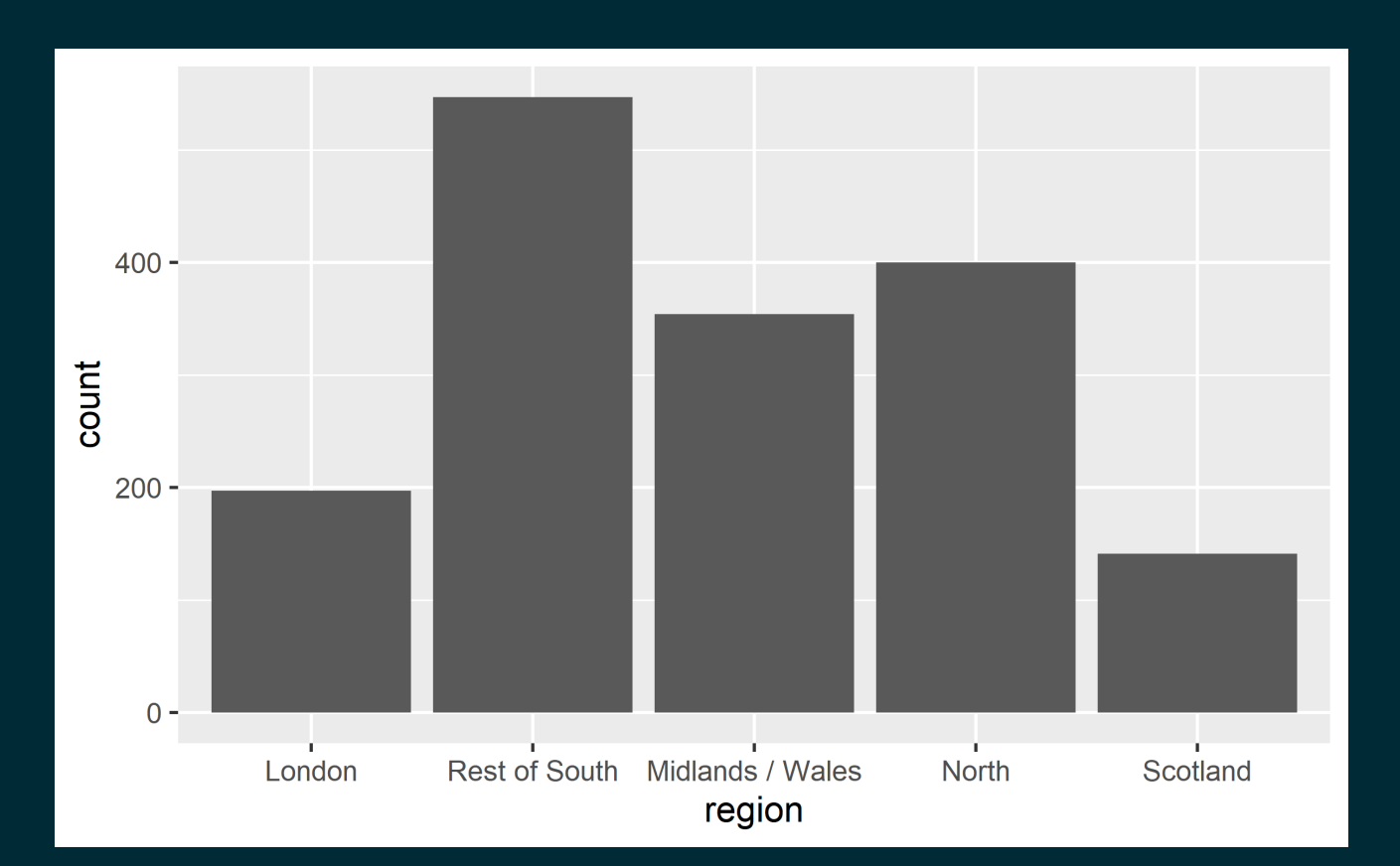

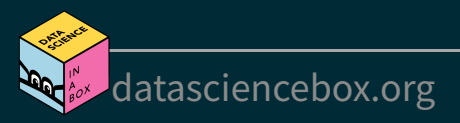

# **Put long categories on the y-axis**

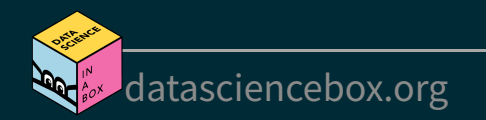

# **Long categories can be hard to read**

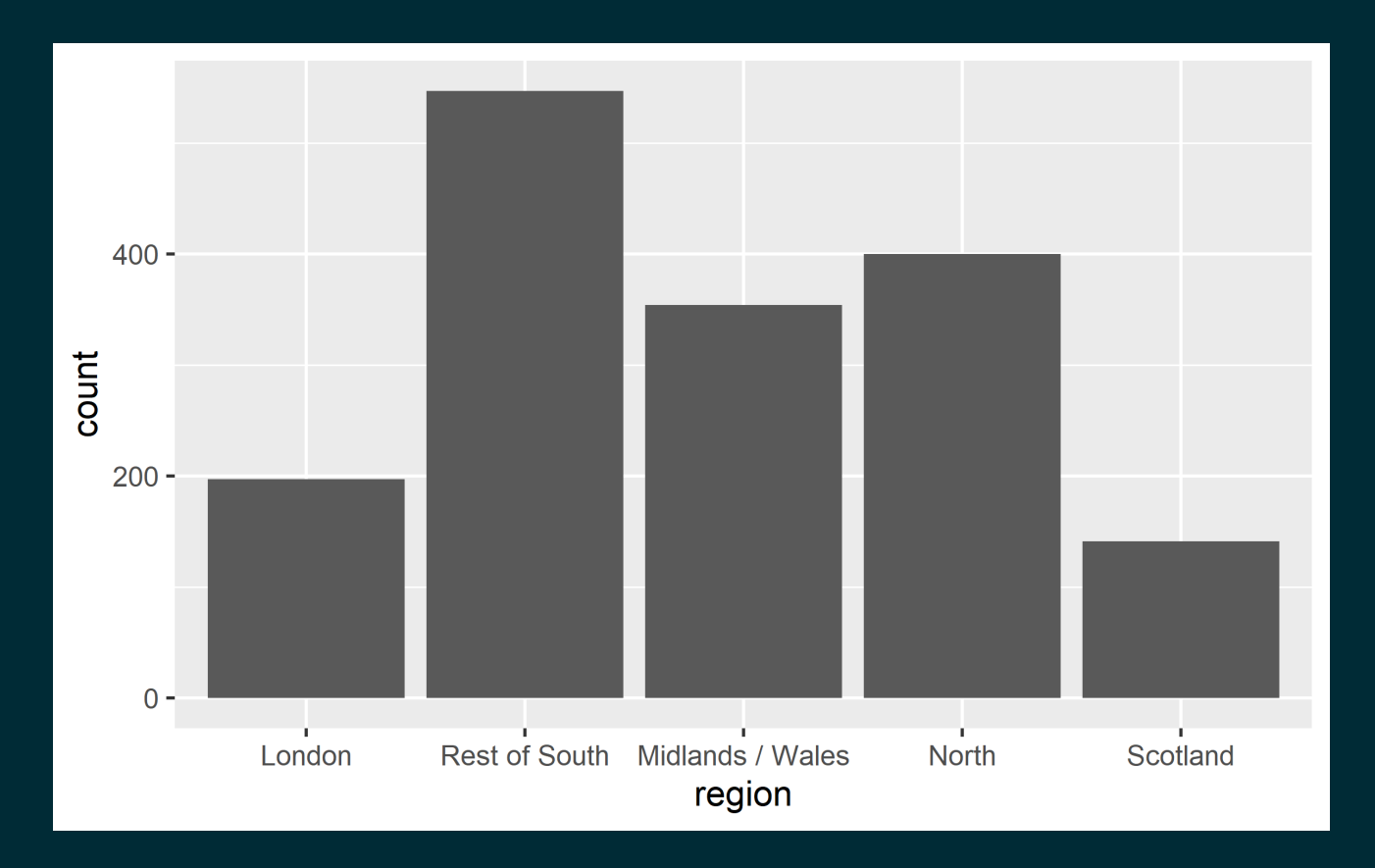

![](_page_22_Picture_2.jpeg)

# **Move them to the y-axis**

![](_page_23_Figure_2.jpeg)

![](_page_23_Picture_3.jpeg)

# **Move them to the y-axis**

[Plot](file:///C:/Users/tgeorge/Desktop/website/course-materials/_slides/u2-d14-effective-dataviz/u2-d14-effective-dataviz.html?panelset6=plot7#panelset6_plot7) Code

 $ggplot(brexit, aes(y = region)) +$ geom\_bar()

![](_page_24_Picture_3.jpeg)

### **And reverse the order of levels**

![](_page_25_Figure_2.jpeg)

![](_page_25_Picture_3.jpeg)

### **And reverse the order of levels**

[Plot](file:///C:/Users/tgeorge/Desktop/website/course-materials/_slides/u2-d14-effective-dataviz/u2-d14-effective-dataviz.html?panelset7=plot8#panelset7_plot8) Code

fct rev: Reverse order of factor levels

ggplot(brexit, aes(y = fct\_rev(region))) + geom\_bar()

![](_page_26_Picture_4.jpeg)

# **Clean up labels**

![](_page_27_Figure_2.jpeg)

![](_page_27_Picture_3.jpeg)

# **Clean up labels**

```
ggplot(brexit, aes(y = fct_rev(region))) +
   geom_bar() +
    labs(
     x = "Count", y = "Region"
\left( \begin{array}{c} \end{array} \right)
```
![](_page_28_Picture_3.jpeg)

# **Pick a purpose**

![](_page_29_Picture_1.jpeg)

# **Segmented bar plots can be hard to read**

![](_page_30_Figure_2.jpeg)

![](_page_30_Picture_3.jpeg)

# **Segmented bar plots can be hard to read**

[Plot](file:///C:/Users/tgeorge/Desktop/website/course-materials/_slides/u2-d14-effective-dataviz/u2-d14-effective-dataviz.html?panelset9=plot10#panelset9_plot10) Code

 $ggplot(brexit, aes(y = region, fill = opinion)) +$ geom\_bar()

![](_page_31_Picture_3.jpeg)

### **Use facets**

![](_page_32_Figure_2.jpeg)

### **Use facets**

```
ggplot(brexit, aes(y = opinion, fill = region)) + geom_bar() +
  facet wrap(\simregion, nrow = 1)
```
![](_page_33_Picture_3.jpeg)

# **Avoid redundancy?**

![](_page_34_Figure_1.jpeg)

![](_page_34_Picture_2.jpeg)

## **Redundancy can help tell a story**

Plot [Code](file:///C:/Users/tgeorge/Desktop/website/course-materials/_slides/u2-d14-effective-dataviz/u2-d14-effective-dataviz.html?panelset11=code10#panelset11_code10)

![](_page_35_Figure_2.jpeg)

[datasciencebox.org](https://datasciencebox.org/)

# **Redundancy can help tell a story**

```
ggplot(brexit, aes(y = opinion, fill = opinion)) +geom bar() +
 facet wrap(\simregion, nrow = 1)
```
![](_page_36_Picture_3.jpeg)

### **Be selective with redundancy**

![](_page_37_Figure_2.jpeg)

![](_page_37_Picture_3.jpeg)

# **Be selective with redundancy**

```
ggplot(brexit, aes(y = opinion, fill = opinion)) +geom bar() +
  facet wrap(\simregion, nrow = 1) +
   guides(fill = "none")
```
![](_page_38_Picture_3.jpeg)

# **Use informative labels**

Plot [Code](file:///C:/Users/tgeorge/Desktop/website/course-materials/_slides/u2-d14-effective-dataviz/u2-d14-effective-dataviz.html?panelset13=code12#panelset13_code12)

#### Was Britain right/wrong to vote to leave EU?

![](_page_39_Figure_3.jpeg)

[datasciencebox.org](https://datasciencebox.org/)

# **Use informative labels**

```
ggplot(brexit, aes(y = opinion, fill = opinion)) +geom bar() +facet wrap(\simregion, nrow = 1) +
  guides(fill = "none") + labs(
     title = "Was Britain right/wrong to vote to leave EU?",
    x = NULL, y = NULL\left( \begin{array}{c} \end{array} \right)
```
![](_page_40_Picture_3.jpeg)

## **A bit more info**

Plot [Code](file:///C:/Users/tgeorge/Desktop/website/course-materials/_slides/u2-d14-effective-dataviz/u2-d14-effective-dataviz.html?panelset14=code13#panelset14_code13)

Was Britain right/wrong to vote to leave EU?

#### YouGov Survey Results, 2-3 September 2019

![](_page_41_Figure_4.jpeg)

[datasciencebox.org](https://datasciencebox.org/)

# **A bit more info**

```
ggplot(brexit, aes(y = opinion, fill = opinion)) +geom bar() +facet wrap(\simregion, nrow = 1) +
  guides(fill = "none") + labs(
     title = "Was Britain right/wrong to vote to leave EU?",
     subtitle = "YouGov Survey Results, 2-3 September 2019",
     caption = "Source: https://d25d2506sfb94s.cloudfront.net/cumulus_uploads/document/x0msmggx08/Y
    x = NULL, y = NULL\left( \begin{array}{c} \end{array} \right)
```
### **Let's do better**

Plot [Code](file:///C:/Users/tgeorge/Desktop/website/course-materials/_slides/u2-d14-effective-dataviz/u2-d14-effective-dataviz.html?panelset15=code14#panelset15_code14)

Was Britain right/wrong to vote to leave EU?

#### YouGov Survey Results, 2-3 September 2019

![](_page_43_Figure_4.jpeg)

[datasciencebox.org](https://datasciencebox.org/)

# **Let's do better**

```
ggplot(brexit, aes(y = opinion, fill = opinion)) +geom bar() +facet wrap(\simregion, nrow = 1) +
  guides(fill = "none") + labs(
     title = "Was Britain right/wrong to vote to leave EU?",
     subtitle = "YouGov Survey Results, 2-3 September 2019",
     caption = "Source: bit.ly/2lCJZVg",
    x = NULL, y = NULL\left( \begin{array}{c} \end{array} \right)
```
![](_page_44_Picture_3.jpeg)

# **Fix up facet labels**

Plot [Code](file:///C:/Users/tgeorge/Desktop/website/course-materials/_slides/u2-d14-effective-dataviz/u2-d14-effective-dataviz.html?panelset16=code15#panelset16_code15)

![](_page_45_Figure_2.jpeg)

#### YouGov Survey Results, 2-3 September 2019

![](_page_45_Figure_4.jpeg)

# **Fix up facet labels**

CodePlot

```
ggplot(brexit, aes(y = opinion, fill = opinion)) +geom bar() +
  facet wrap(~region,
     nrow = 1,
     labeled1er = label wrap gen(width = 12)
   \left( \begin{array}{cc} + \end{array} \right)guides(fill = "none") + labs(
      title = "Was Britain right/wrong to vote to leave EU?",
       subtitle = "YouGov Survey Results, 2-3 September 2019",
      caption = "Source: bit.ly/2lCJZVg",
     x = NULL, y = NULLPlot<br>
ggplot<br>
geom<br>
face<br>
nr lal<br>
)<br>
yuid<br>
labs<br>
tisul<br>
ca<br>
x<br>
x<br>
()
```
![](_page_46_Picture_3.jpeg)

# **Select meaningful colors**

![](_page_47_Picture_1.jpeg)

# **Rainbow colors not always the right choice**

![](_page_48_Figure_1.jpeg)

![](_page_48_Figure_2.jpeg)

![](_page_48_Picture_3.jpeg)

## **Manually choose colors when needed**

Plot [Code](file:///C:/Users/tgeorge/Desktop/website/course-materials/_slides/u2-d14-effective-dataviz/u2-d14-effective-dataviz.html?panelset17=code16#panelset17_code16)

![](_page_49_Figure_2.jpeg)

#### YouGov Survey Results, 2-3 September 2019

![](_page_49_Figure_4.jpeg)

[datasciencebox.org](https://datasciencebox.org/)

# **Manually choose colors when needed**

CodePlot

```
ggplot(brexit, aes(y = opinion, fill = opinion)) +geom bar() +facet wrap(~region, nrow = 1, labeller = label wrap gen(width = 12)) +
  guides(fill = "none") + labs(title = "Was Britain right/wrong to vote to leave EU?",
         subtitle = "YouGov Survey Results, 2-3 September 2019",
         caption = "Source: bit.ly/2lCJZVg",
        x = NULL, y = NULL) +scale fill manual(values = c( "Wrong" = "red",
      "Right" = "green",
      "Don't know" = "gray"
Plot<br>
ggplot<br>
geom<br>
face<br>
face<br>
guid<br>
labs<br>
labs<br>
scal<br>
"W<br>
"R<br>
"D<br>
"D
```
![](_page_50_Picture_3.jpeg)

### **Choosing better colors**

#### [colorbrewer2.org](https://colorbrewer2.org/)

![](_page_51_Figure_2.jpeg)

![](_page_51_Picture_3.jpeg)

### **Use better colors**

Plot [Code](file:///C:/Users/tgeorge/Desktop/website/course-materials/_slides/u2-d14-effective-dataviz/u2-d14-effective-dataviz.html?panelset18=code17#panelset18_code17)

![](_page_52_Figure_2.jpeg)

#### YouGov Survey Results, 2-3 September 2019

![](_page_52_Figure_4.jpeg)

[datasciencebox.org](https://datasciencebox.org/)

### **Use better colors**

CodePlot

```
Plot<br>
ggplot<br>
geom<br>
face<br>
face<br>
guid<br>
labs<br>
labs<br>
scal<br>
"W<br>
"R<br>
"D<br>
))
ggplot(brexit, aes(y = opinion, fill = opinion)) +geom bar() +facet wrap(~region, nrow = 1, labeller = label wrap gen(width = 12)) +
  guides(fill = "none") + labs(title = "Was Britain right/wrong to vote to leave EU?",
         subtitle = "YouGov Survey Results, 2-3 September 2019",
         caption = "Source: bit.ly/2lCJZVg",
        x = NULL, y = NULL) + scale_fill_manual(values = c(
     "Wrong" = "#ef8a62",
      "Right" = "#67a9cf",
      "Don't know" = "gray"
  )
```
![](_page_53_Picture_3.jpeg)

### **Select theme**

Plot **[Code](file:///C:/Users/tgeorge/Desktop/website/course-materials/_slides/u2-d14-effective-dataviz/u2-d14-effective-dataviz.html?panelset19=code18#panelset19_code18)** 

#### Was Britain right/wrong to vote to leave EU?

#### YouGov Survey Results, 2-3 September 2019

![](_page_54_Figure_4.jpeg)

[datasciencebox.org](https://datasciencebox.org/)

### **Select theme**

```
ggplot(brexit, aes(y = opinion, fill = opinion)) +geom bar() +facet wrap(~region, nrow = 1, labeller = label wrap gen(width = 12)) +
  guides(fill = "none") + labs(title = "Was Britain right/wrong to vote to leave EU?",
        subtitle = "YouGov Survey Results, 2-3 September 2019",
        caption = "Source: bit.ly/2lCJZVg",
      x = NULL, y = NULL) +scale fill manual(values = c("Wrong" = "#ef8a62", "Right" = "#67a9cf",
                               "Don't know" = "gray")) +
  theme minimal()
```
![](_page_55_Picture_3.jpeg)

# **Your turn!**

- RStudio Cloud > AE 07 Brexit + Telling stories with dataviz > brexit. Rmd.
- Change the visualisation in three different ways to tell slightly different stories with it each time.

![](_page_56_Picture_3.jpeg)